Benlamine Mehdi Fumey David

## **Présentation de projet**

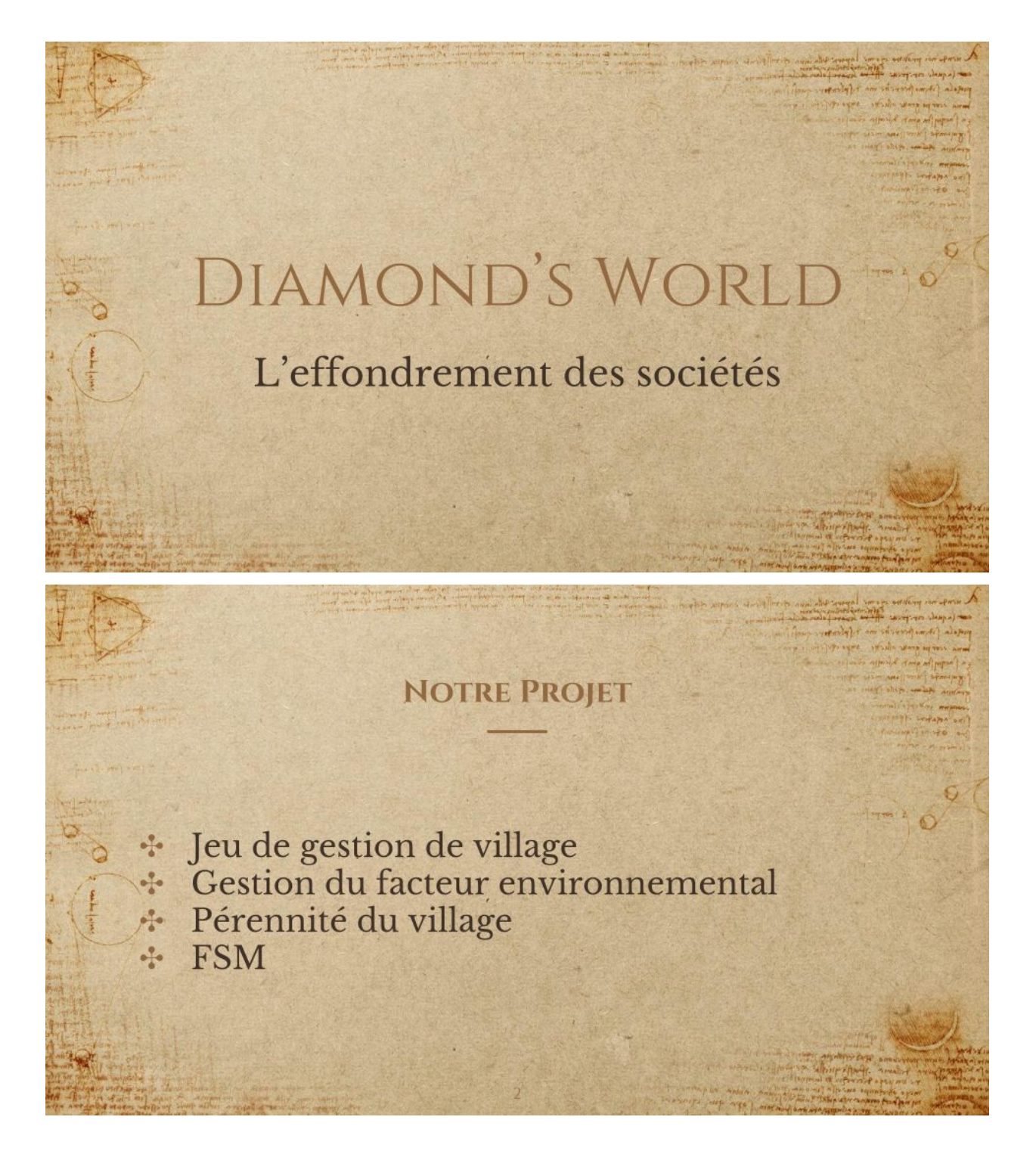

Notre projet est un jeu de gestion de village dans lequel le joueur doit gérer le facteur environnemental.

Le joueur doit assurer la pérennité du village et l'agrandir.

Le système multi-agent du jeu et implémenté sous forme de machine à états finie..

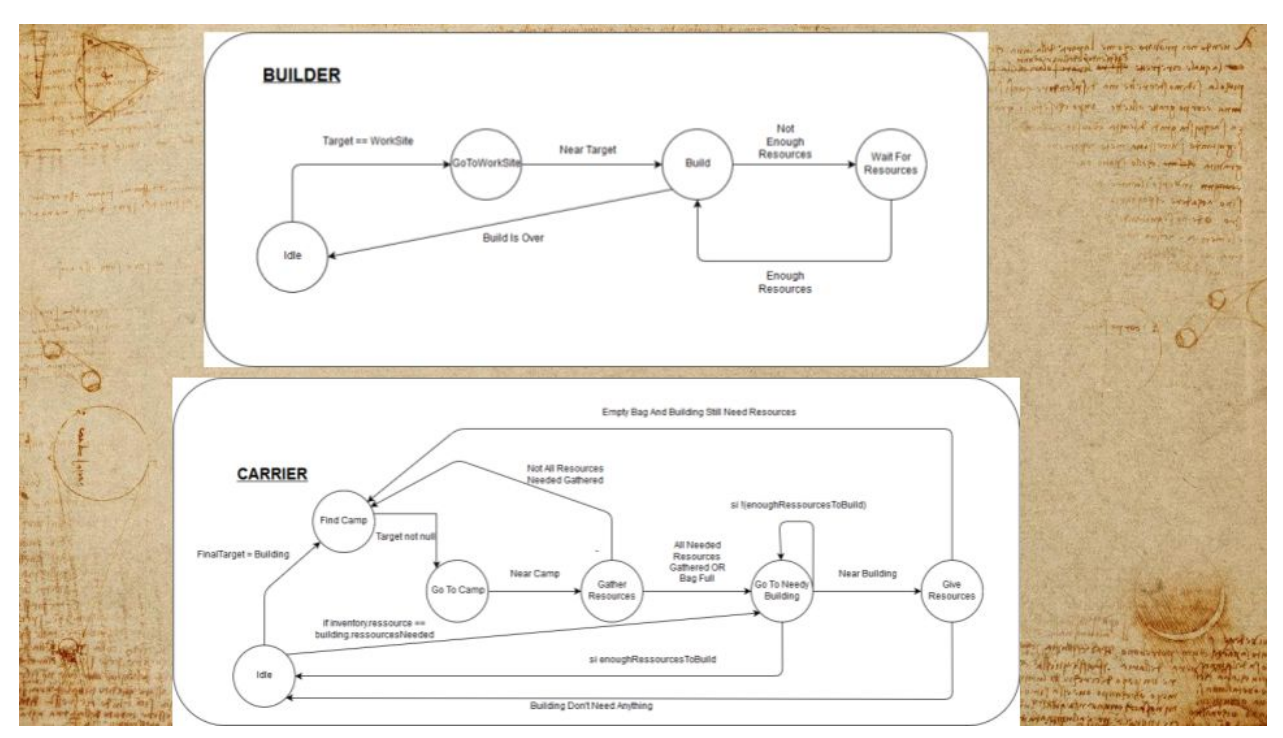

Voici la représentation papier des FSM des agents constructeurs (builder) et transporteurs (carrier).

Quand un bâtiment a besoin d'être construit, le constructeur le repère et va vers lui, il le construit si les ressources nécessaires sont disponibles sinon il attend qu'elles le soient. Une fois la construction terminée, il retourne en inactivité (idle).

Le transporteur apporte les différentes ressources nécessaires à un bâtiment en repérant les camps où celles-ci sont présentent et en les amenant dans le bâtiment cible (finalTarget). Quand le bâtiment demandeur à tout ce qu'il à besoin, le transporteur retourne en inactivité.

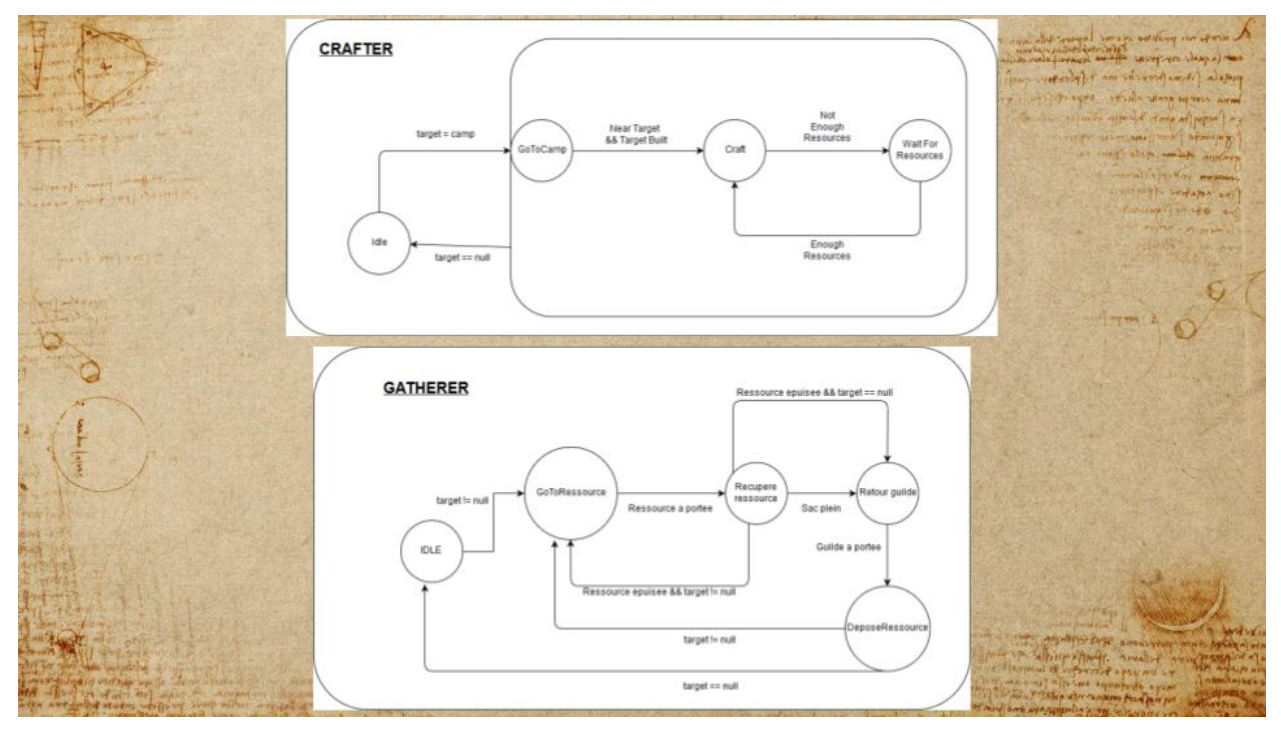

Le producteur (crafter) va jusqu'à un camps possédant des ressources pour produire des outils. Les ressources récoltés sur les arbres par les récolteurs (gatherer). Ces derniers les ramène jusqu'à leur camp de travail pour les déposer.

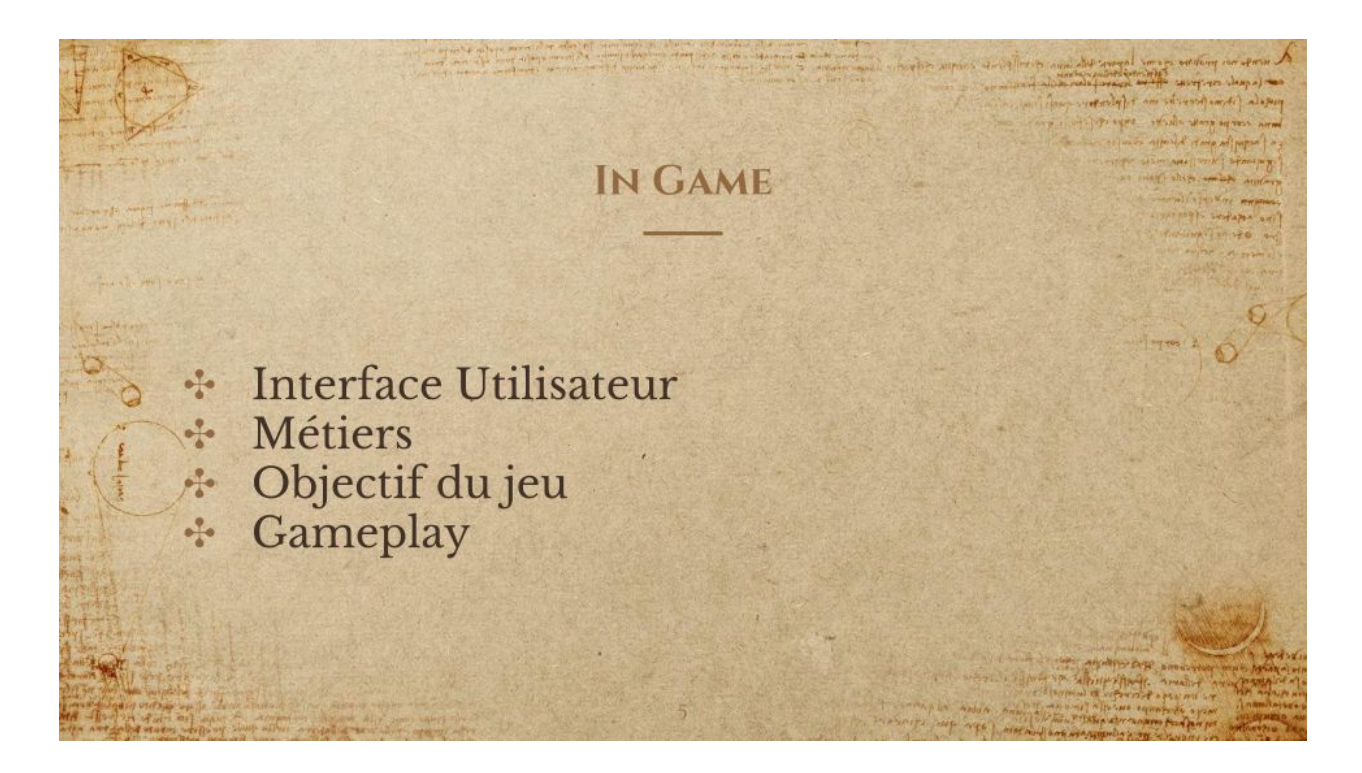

Présentons maintenant le jeu.

Dès le début, nous tombons sur un menu principal, classique.

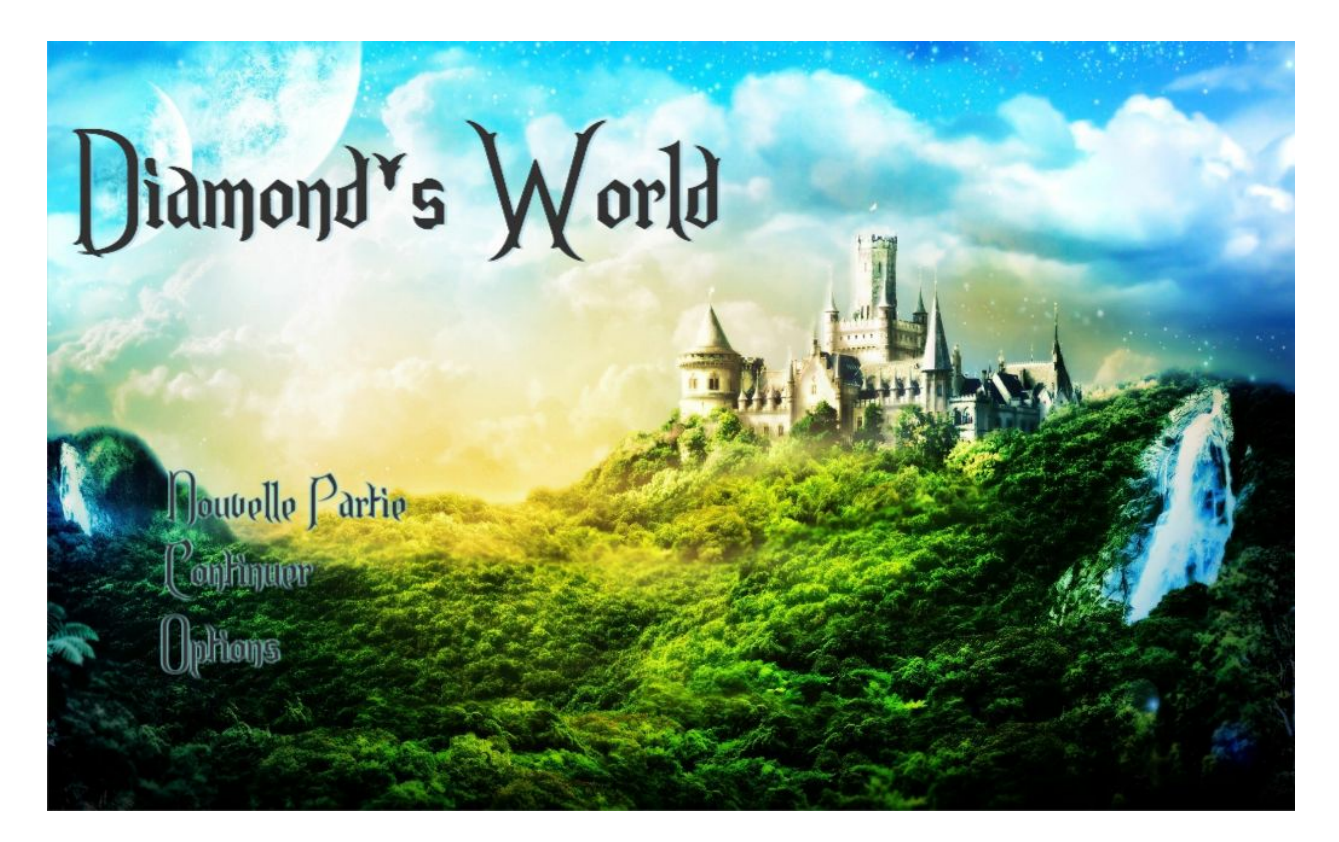

De là, on lance directement une nouvelle partie, pour arriver sur l'écran de jeu :

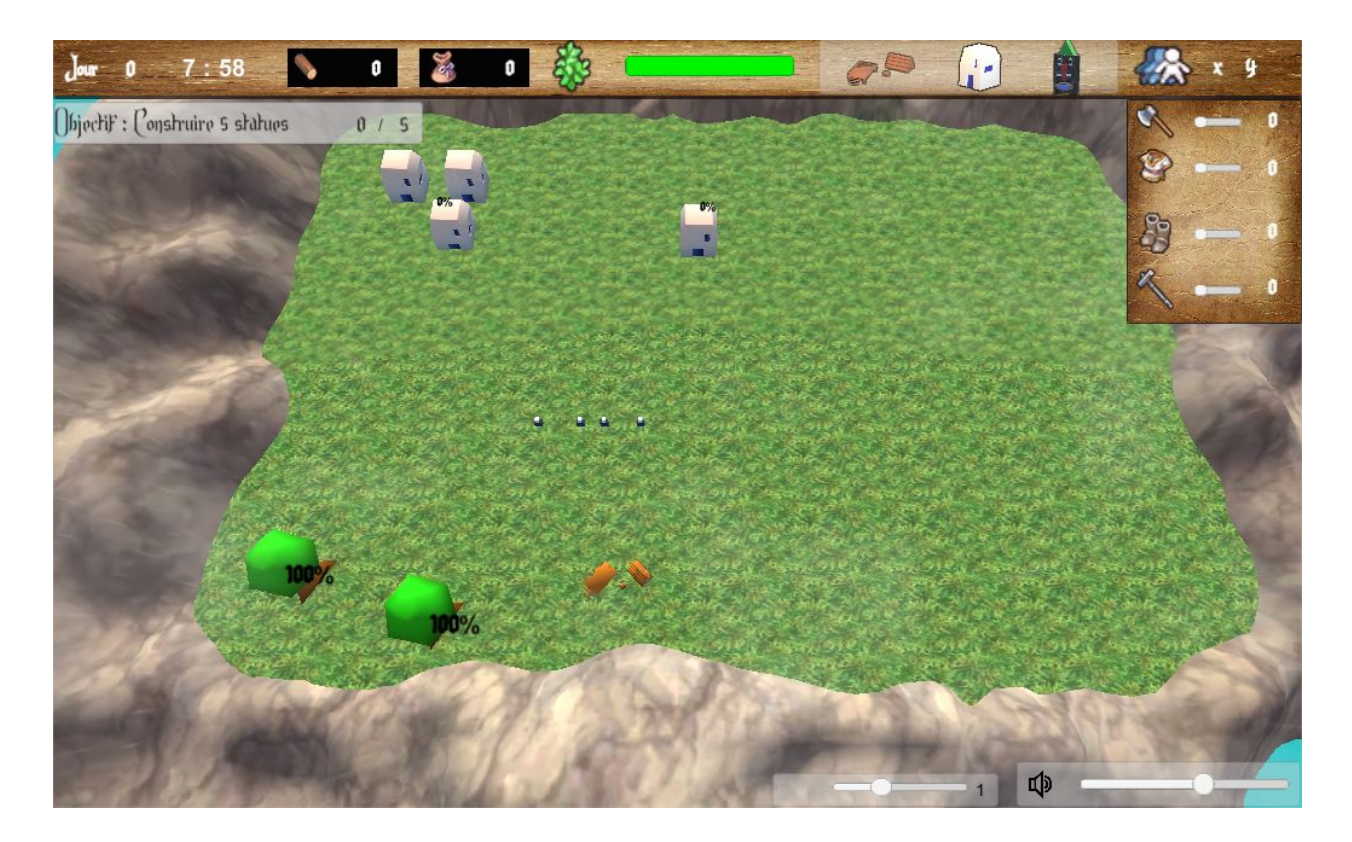

Passons en revue l'interface.

Commençons en haut à gauche, avec le compteur de jour. Toutes les 24 heures, ce compteur s'incrémente, pour représenter le nombre de jours ayant passés. Juste à côté, l'heure actuelle du jeu.

Ensuite, nous avons le nombre de bois récolté tout au long de la partie. Idem pour le nombre d'outils que nous avons fabriqués.

Ensuite, nous arrivons sur une jauge. Cette jauge représente l'état de l'environnement. Elle est calculée en prenant les ressources disponibles sur le terrain, et les compare aux ressources qui étaient disponibles au début de la partie.

Ensuite, nous avons 3 icônes, permettant de créer soit :

- Une maison ( qui ajoutera 2 citoyens à notre société)
- Un camp (permettant la récolte de bois, et la fabrication d'outils)
- Une statue (l'objectif du jeu)

Ces bâtiments ont un code couleur lorsqu'on désire les placer. Rouge signifie que le bâtiment ne peut être placé à l'endroit courant, et vert autorise le placement.

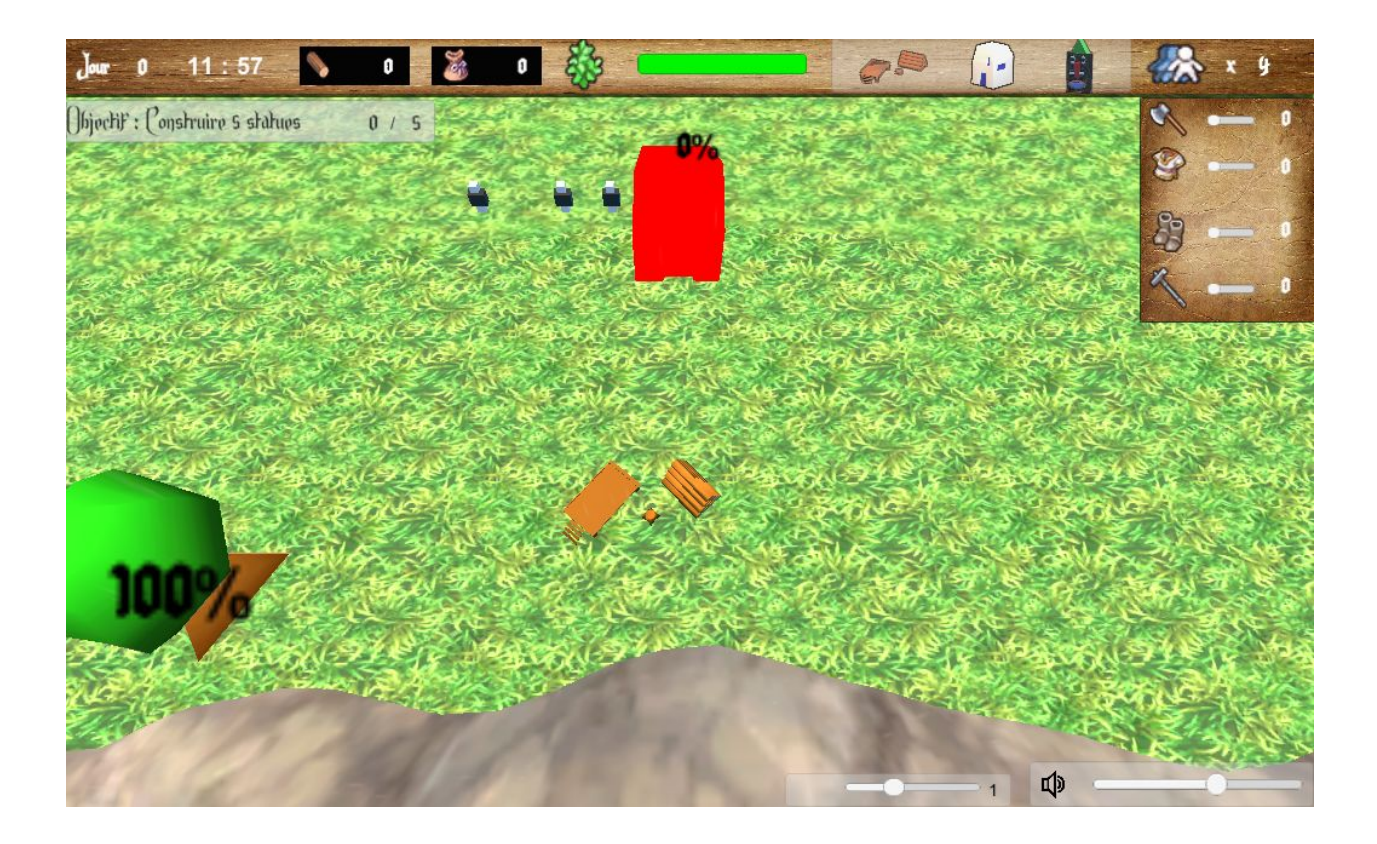

Tout en haut à droite, nous avons le nombre total de citoyens présents dans notre société. Et en dessous, nous avons quatre sliders. Un pour chaque métier. Récolteur : Permet de récolter du bois Producteur : Permet de fabriquer des outils dans un camp, grâce à du bois Transporteur : Approvisionne les bâtiments qui ont besoin de ressources / outils Constructeur : Construit les bâtiments

Si l'on regarde sur l'écran, on peut voir des pourcentages apparaître.

Ceux présents à côté des arbres représentent leurs points de vie. Plus on récolte des ressources sur un arbre, plus il perd des points de vie. Mais l'arbre se régénère petit à petit. Si les points de vie de l'arbre arrivent à 0, alors l'arbre est détruit, et ne pourra plus repousser.

Les pourcentages à côté des bâtiments représentent l'avancée de la construction du bâtiment. 0% signifie que la construction n'a pas commencée, alors que l'absence de pourcentage signifie que le bâtiment est construit et opérationnel.

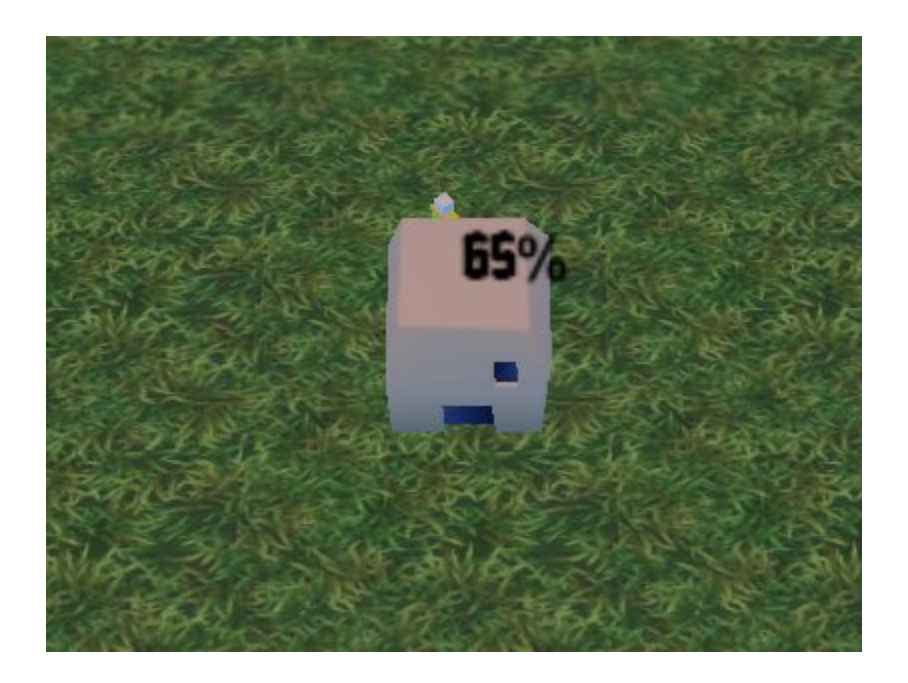

En dessous de l'affichage des jours et de l'heure, nous pouvons voir un cadre "Objectif", qui représente tout simplement l'objectif à atteindre pour remporter la partie, et son avancée.

Et enfin, tout en bas à droite, il y a deux sliders. Celui le plus à droite permet de contrôler le volume du son, et l'autre permet de contrôler la vitesse de jeu (0 étant la pause totale, 3 étant le maximum)

Nous pouvons maintenant jouer.

Si l'on attribue des citoyens au métier de récolteur (en augmentant le slider des récolteurs), alors ils entreront dans la FSM associée, et commenceront leurs tâches.

Nous pouvons les désaffecter d'un rôle à tout moment, pour les laisser inactifs, ou pour leur attribuer un autre rôle.

Ils se mettent alors à récolter du bois. De là, nous allons pouvoir commencer à construire des bâtiments, et attribuant un transporteur et un constructeur.

Une fois fait, nous pouvons donc construire des maisons, pour avoir davantage de citoyens, et des camps, pour pouvoir récolter davantage de bois, et créer des outils.

Nous pouvons donc nous concentrer sur notre objectif : construire 5 statues. Mais attention ! Si on tombe à court de bois, ce sera le game over !

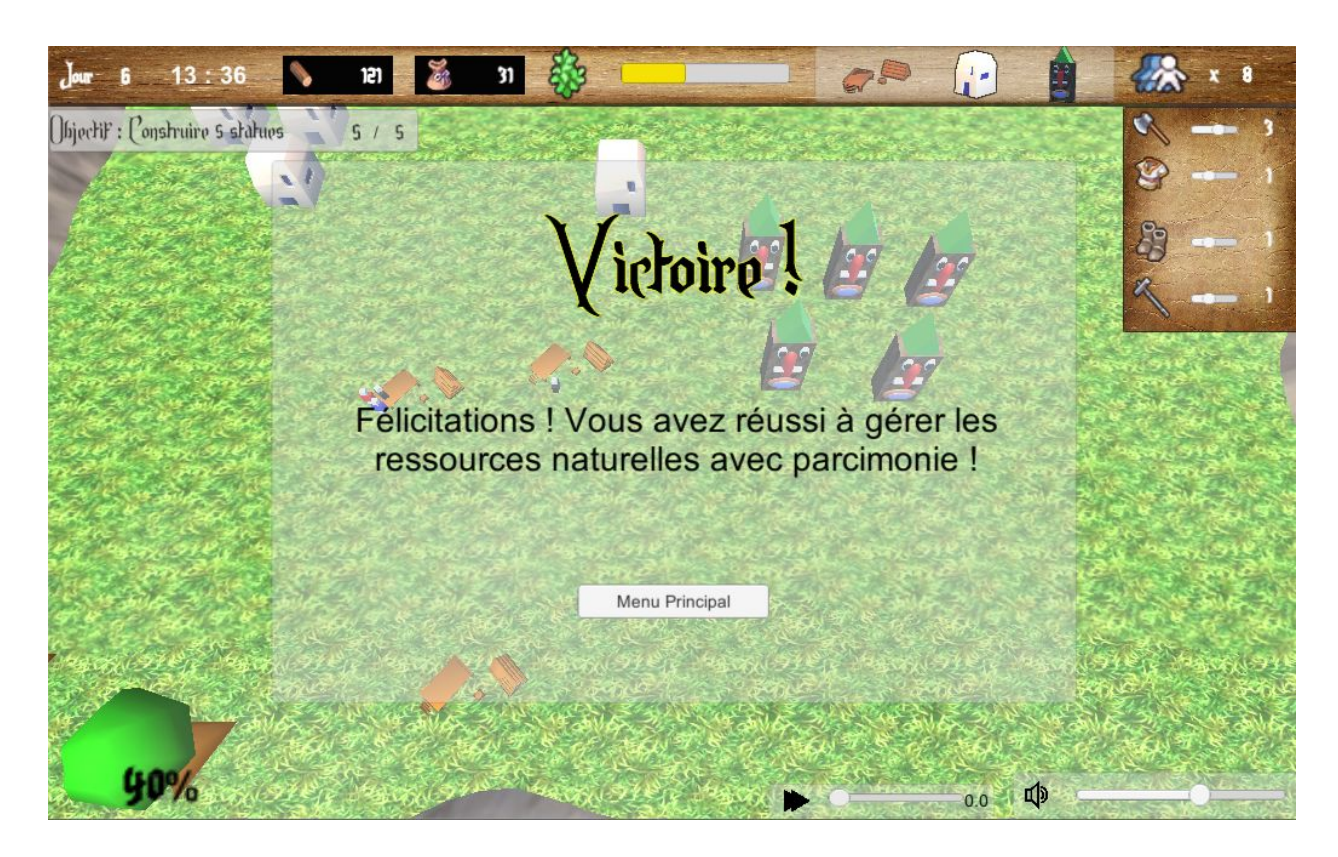

Donc prudence, laissons le temps à la nature de se régénérer !

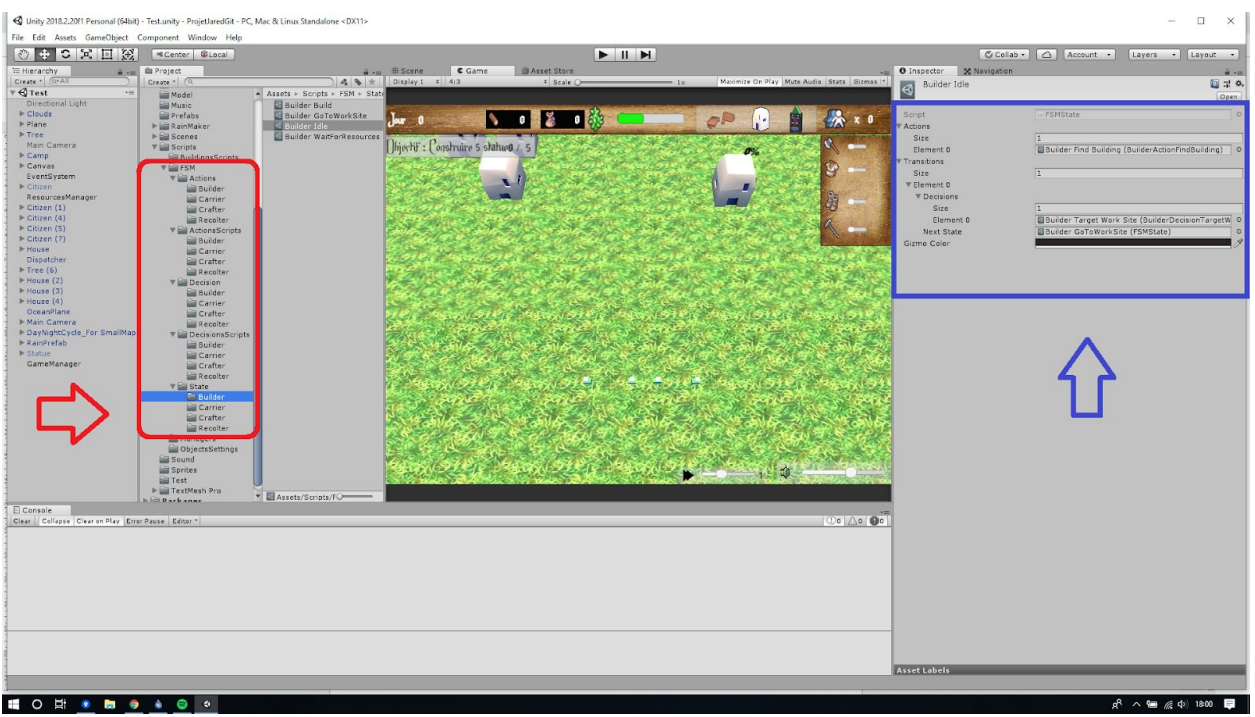

Pour ce qui est de la représentation de la FSM dans Unity, nous avons utilisé des ScriptableObject. Ce type d'objet ajouté dans la version 2017 de Unity permet d'alléger le programme en évitant l'utilisation des Monobehaviour directement attachés aux GameObjects présents sur la scène.

Les ScriptableObject sont donc uniquement composés de méthodes et de variables statiques. Pour la FSM donc nous avons un FSMcontroler qui est le seul script attaché aux objets Citizen représentants nos agents. Celui-ci contient une référence à l'état courant, une référence à l'état suivant ainsi que les différents attributs nécessaires au bon fonctionnement de la FSM comme un GameObject target, la cible de l'agent ou le NavMesh de l'argent nécessaire pour la gestion de ses déplacements.

L'encadré rouge montre la FSM dans l'architecture du projet, on y retrouve des dossiers pour les différentes actions, décisions et états de chaque type de FSM.

L'encadré bleu montre la représentation concrète dans le programme de l'état "Idle" du constructeur.

Un état est donc constitué d'une liste d'actions à effectuer ainsi qu'une liste de transition permettant de passer à un autre états.

Les transitions sont composées d'une liste de décision, les conditions à respecter pour la transition ainsi que d'un état, l'état dans lequel on passe si les conditions sont respectées.